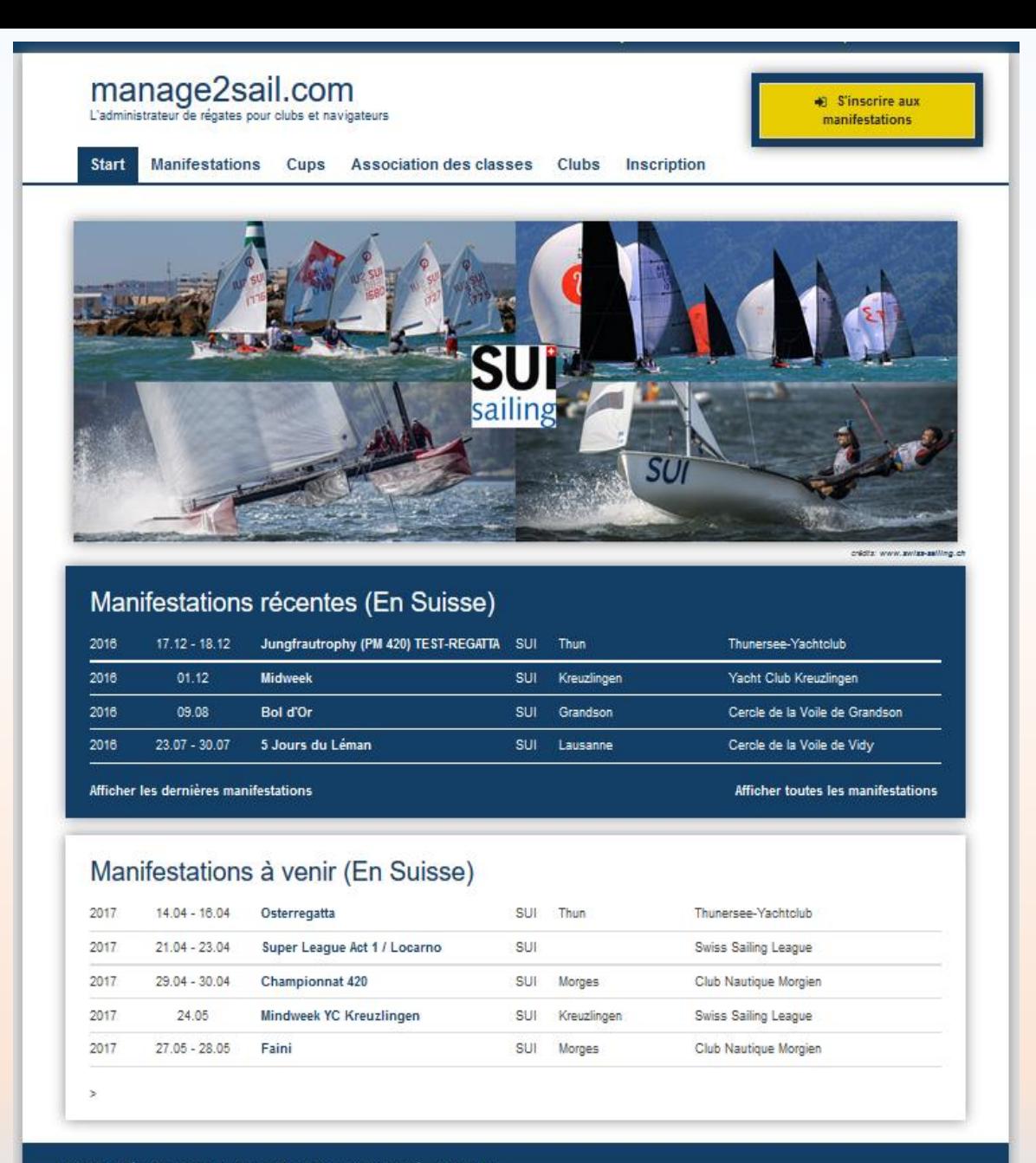

Mentions légales Termes et conditions de confidentialité \* Soutien

# Module ORM (Online Result Management)

## Gestion des catégories

Base de test :<http://sailing.st-software.com/sailingorm/Account/Login> Base de production : [https://orm.manage2sail.com/Account/Login](https://orm.manage2sail.com/account/login)

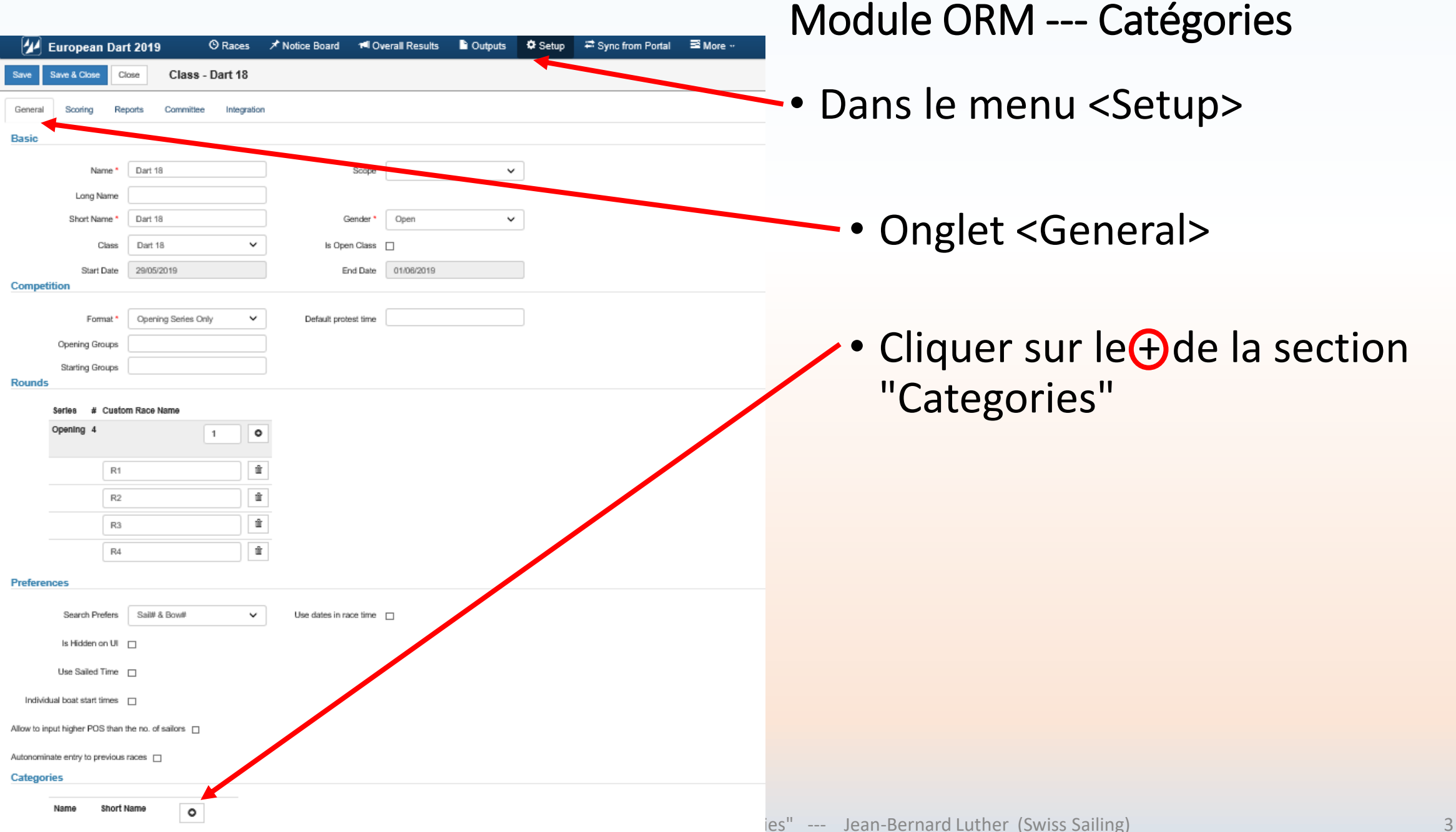

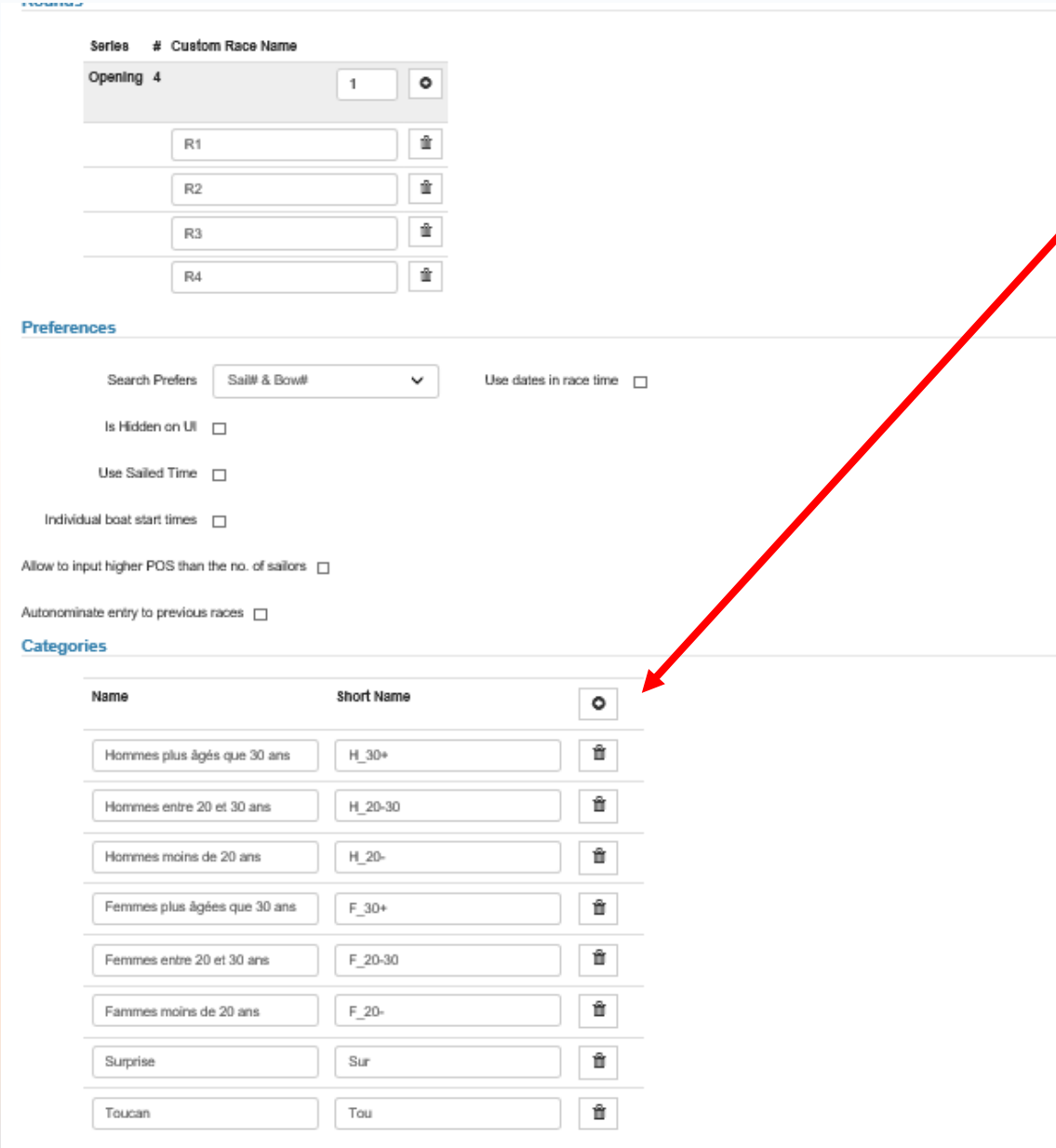

- Créez toutes les "catégories" de classements dont vous avez besoin.
- Donnez leur un nom et un nom abrégé (On peut combiner des catégories)

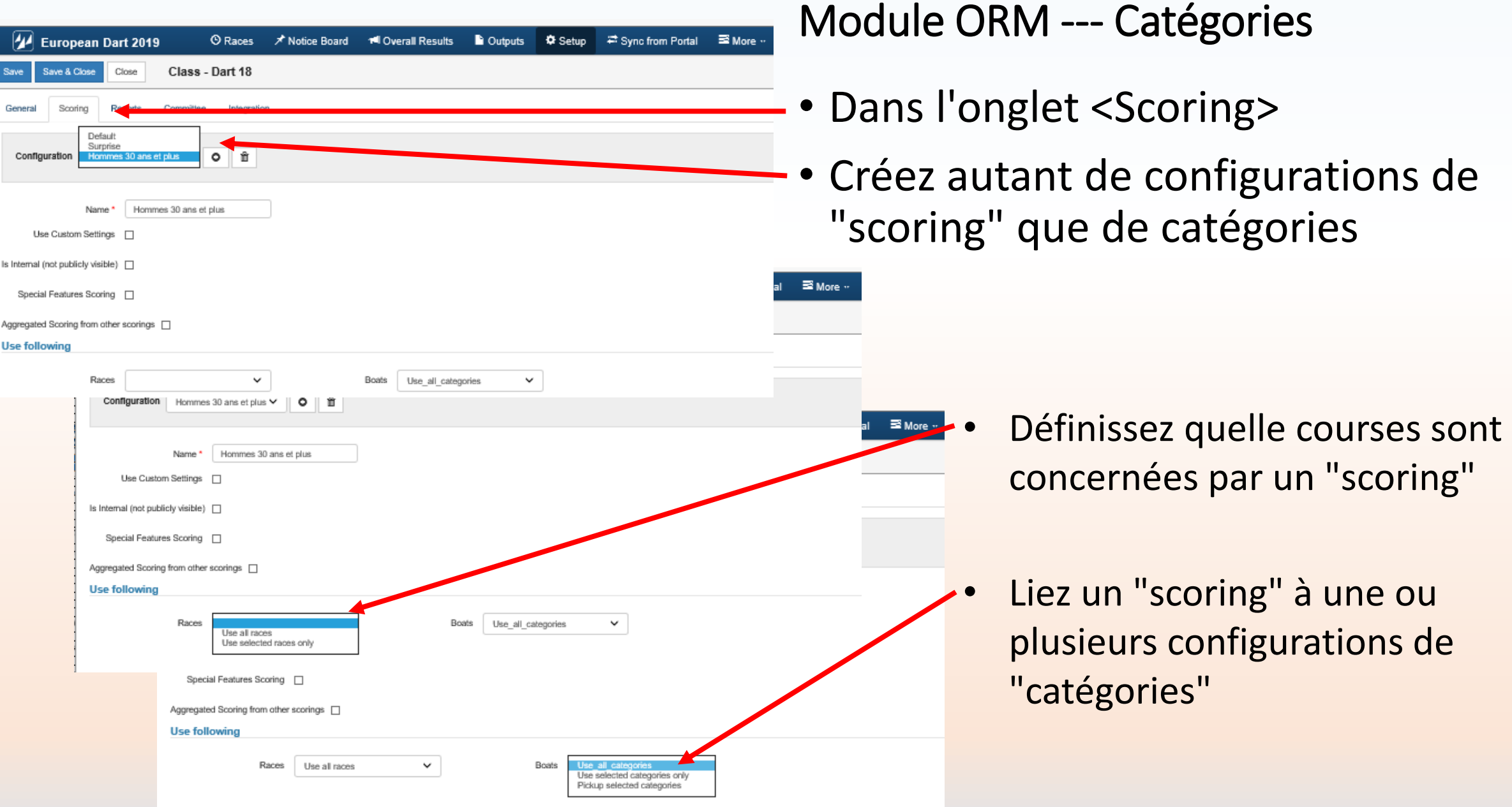

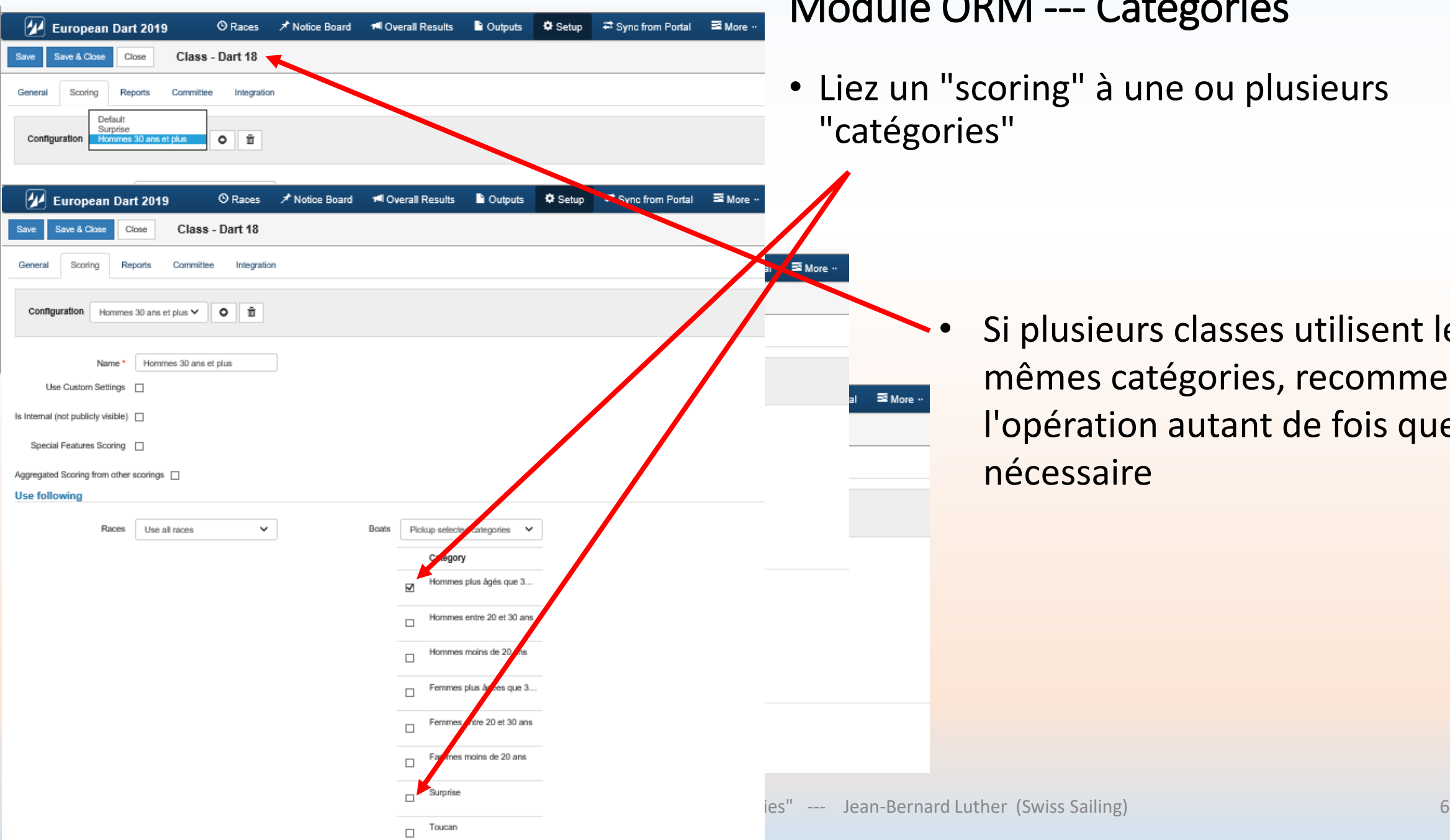

## Catégories

une ou plusieurs

Irs classes utilisent les atégories, recommencez In autant de fois que nécessaire

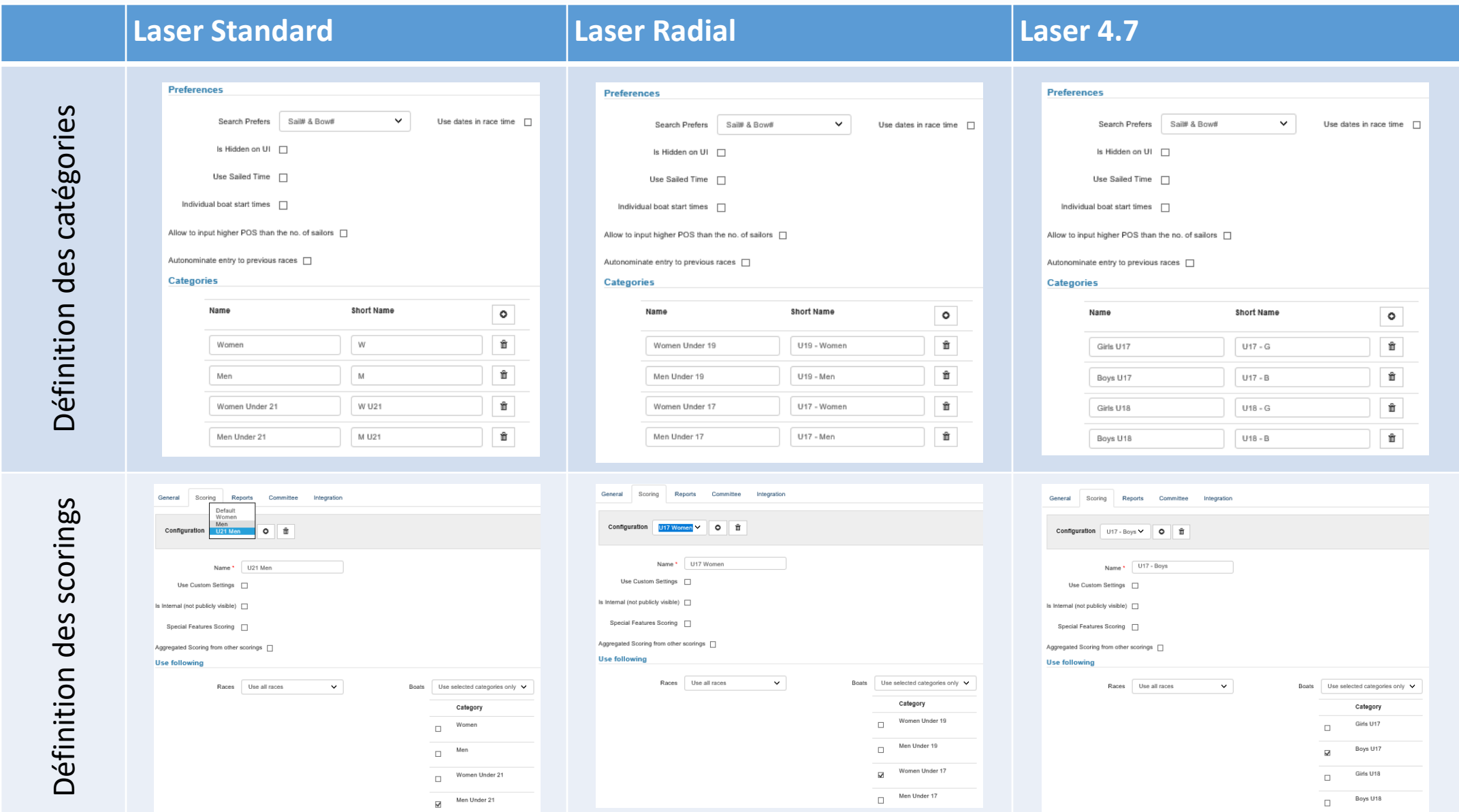

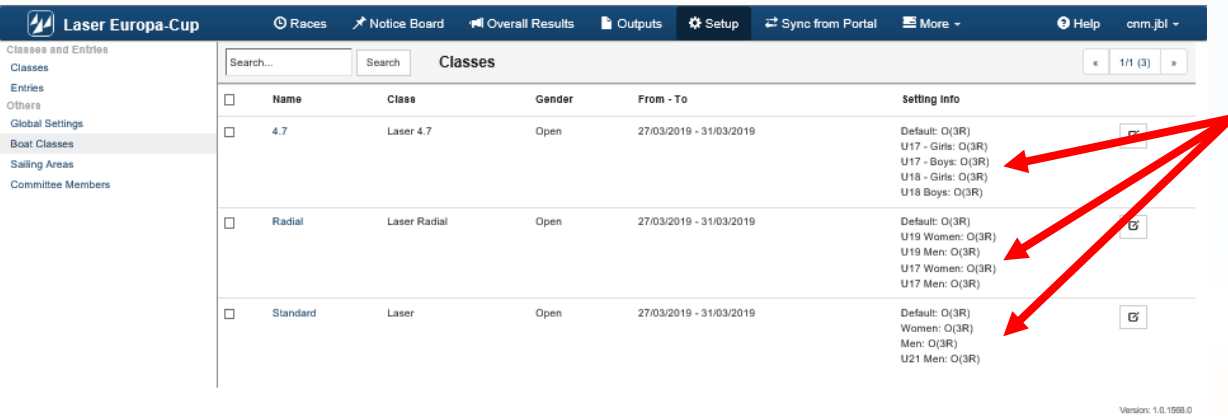

• Pour chaque classe (compétition) on voit les catégories affectées

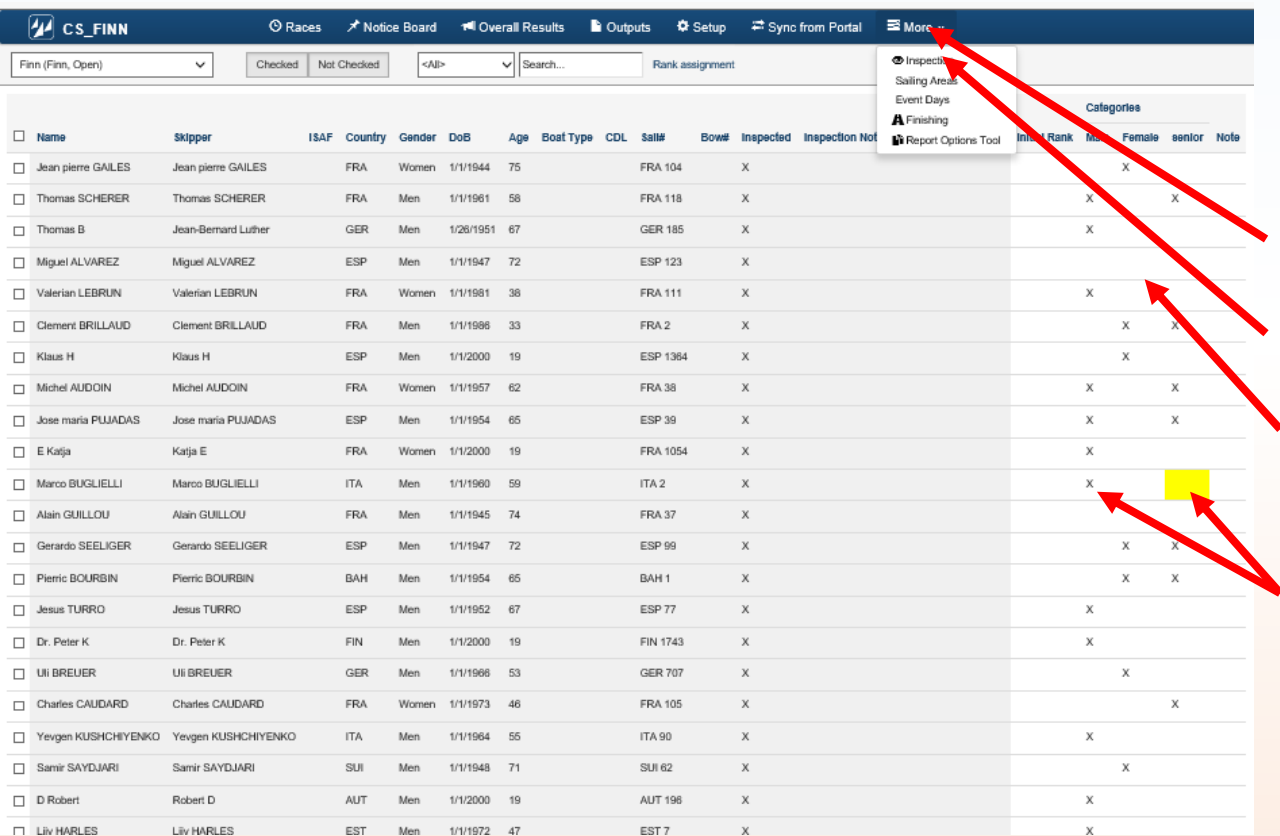

- Affectation des catégories (Effectuer l'opération pour chaque classe)
- Dans le menu <More>
- Option "Inspection"
- La liste des inscrits s'affiche avec les catégories de classement
- Affecter les concurrents aux classes auxquelles(s) ils ont droit (plusieurs affectations simultanées possibles)

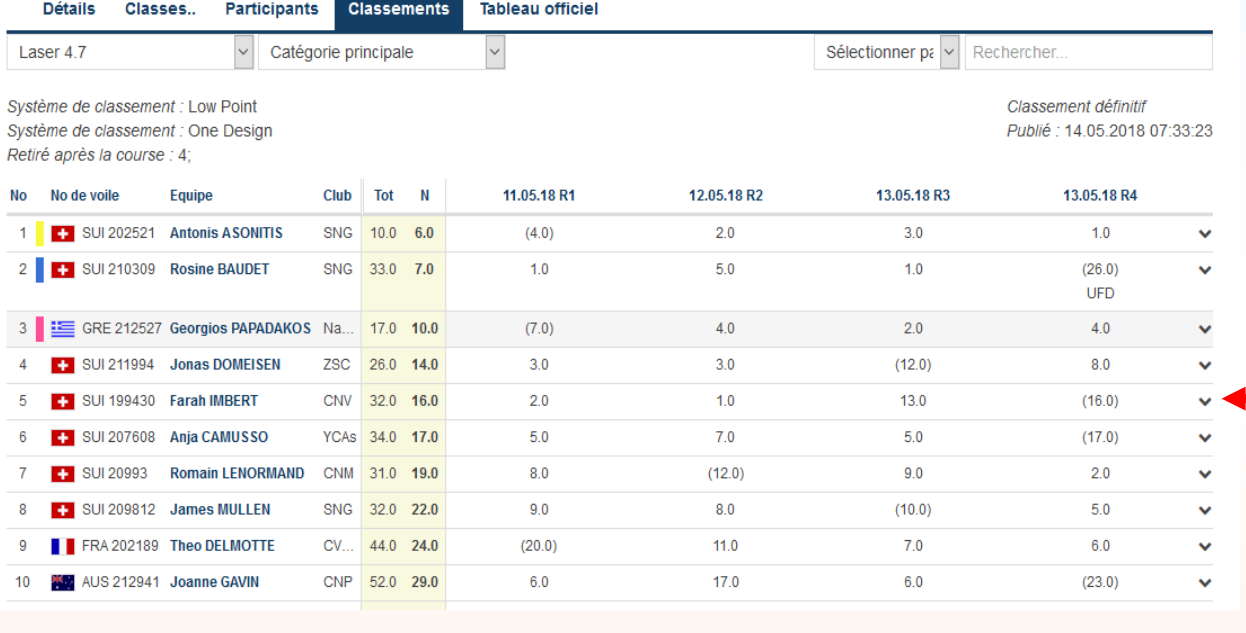

Sélectionner pa  $\vert \cdot \vert$  Rechercher.

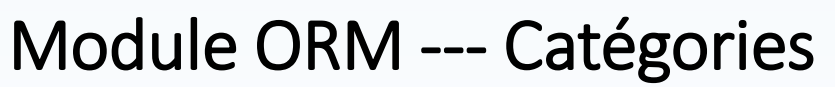

- Le classement génère automatiquement un classement différencié pour :
	- Classement "Scratch" (ordre d'arrivée général) C'est l'option "Default" du menu scoring Ici le classement général des Laser 4.7

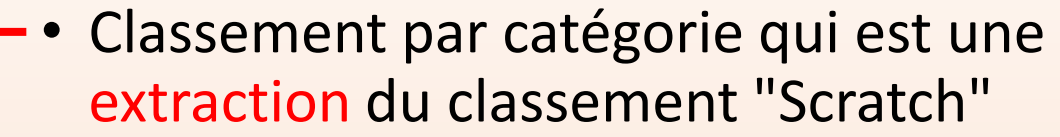

Ici l'extraction des Laser 4.7 – Filles de moins de 18 ans

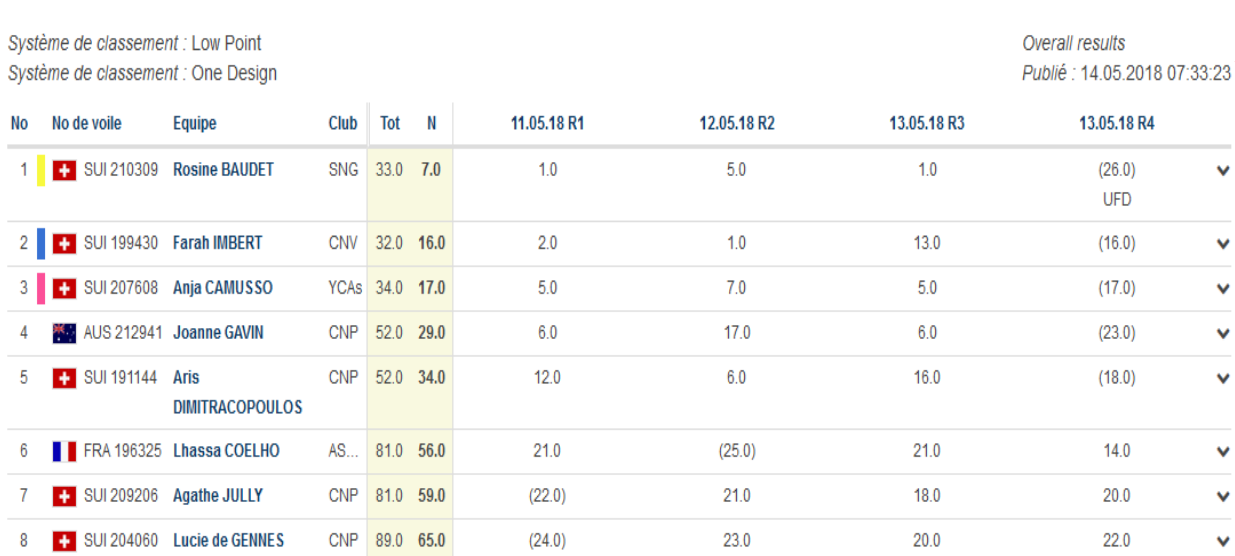

 $\vee$  G-U18

Laser 4.7

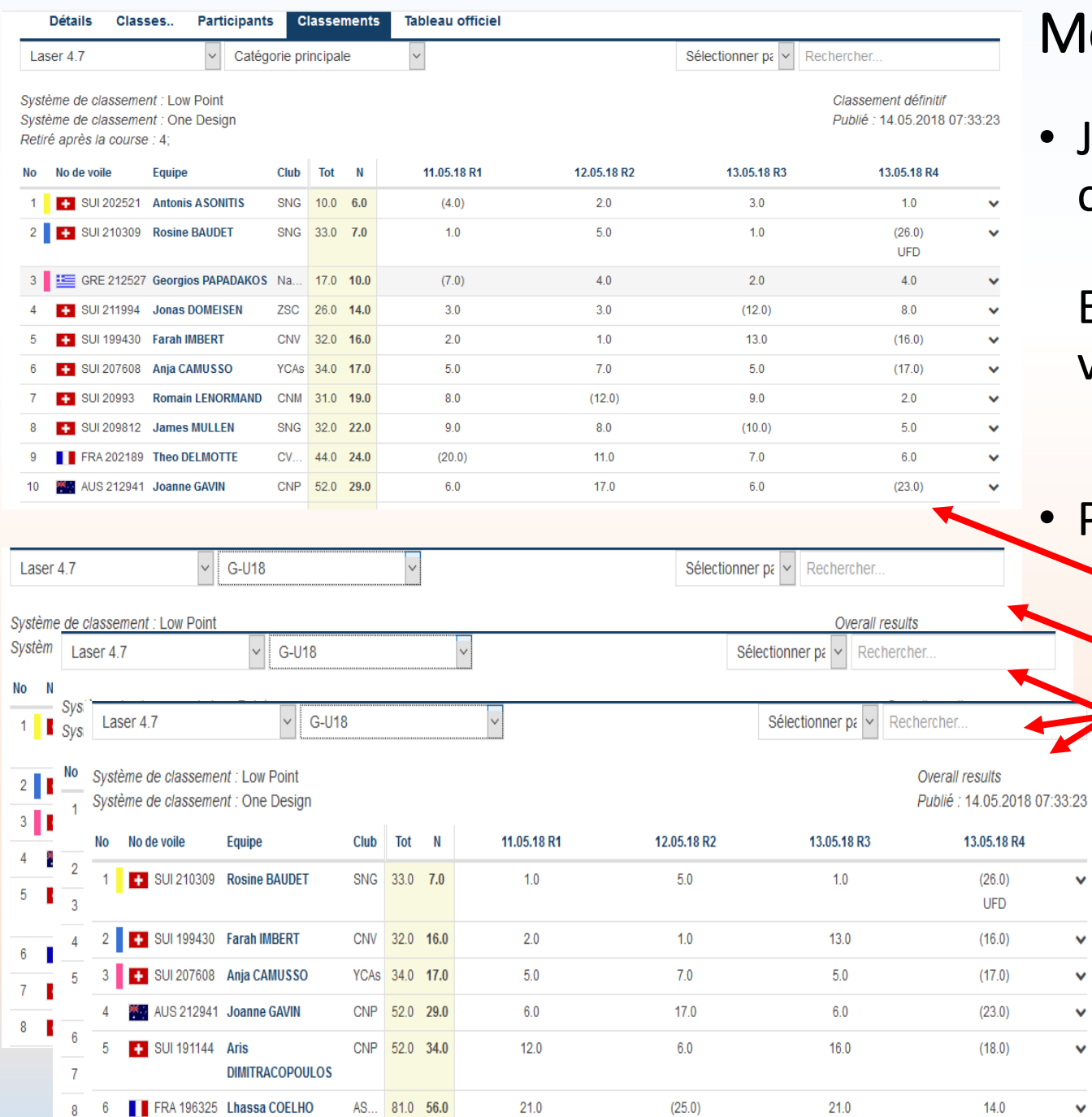

• Je vous laisse imaginer toutes les configurations de catégories possibles.

Essayez sur la base de test jusqu'à ce que vous ayez trouvé ce qui vous convient

Par exemple

 $\checkmark$ 

 $\checkmark$ 

 $\checkmark$ 

- Temps réel toutes classes
- Temps compensé toutes classes
- Extraction de classes (Surprise Toucan etc)

01.03.2019 M2S – Module "ORM-gestion" --- Jean-Bernard Luther (Swiss Sailing) 11